## **CARA MENJALANKAN PROGRAM**

- 1. Petama, kita download google chrome, mozilla, operamini, browser ataupun sejenisnya untuk membuka link sistem webnya.
- 2. Kedua, setelah kita selesai untuk mendowmload aplikasi tersebut kita ketik untuk halamn URLnya *<http://stevifutsal.000webhostapp.com/>* supaya Admin bisa login untuk melihat isi web.
- 3. Admin login menggunakan Username dan Password yang sebelumnya sudah terdaftar pada sistem. Hasil tampilannya seberti di bawah ini :

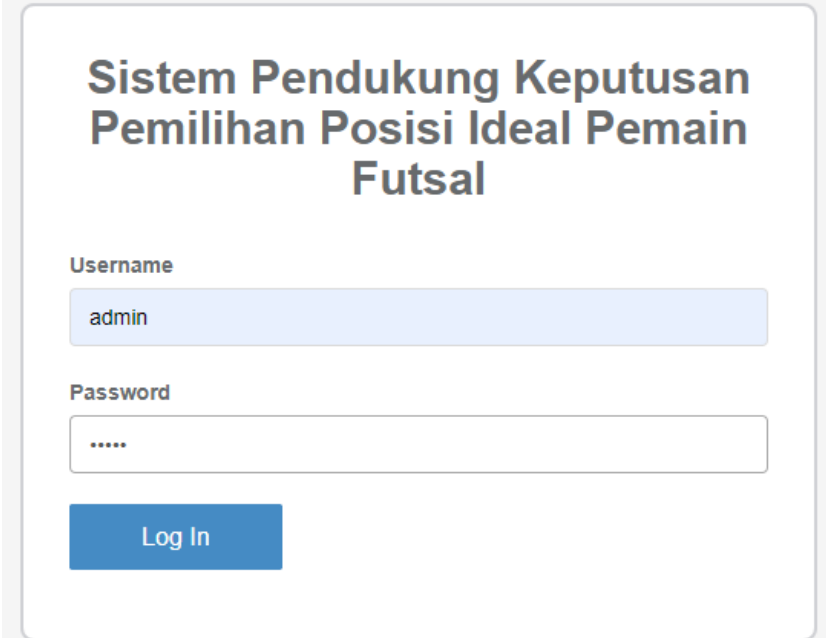

4. Setelah Admin login kemudian masuk ke halaman beranda. Hasil tampilannya seperti di bawah ini :

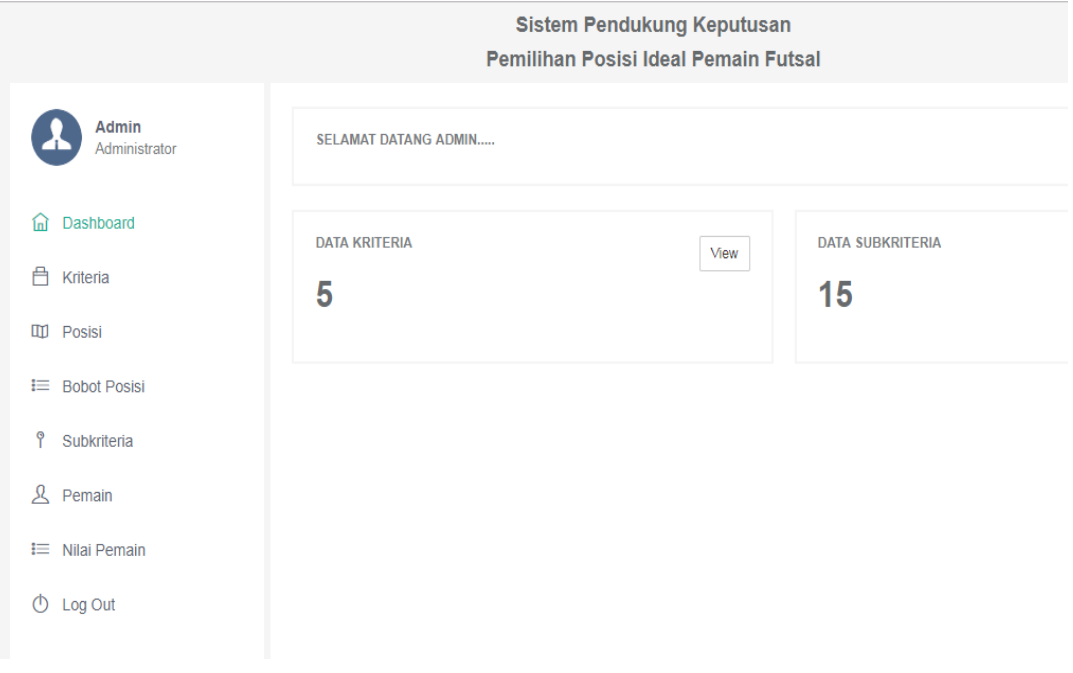